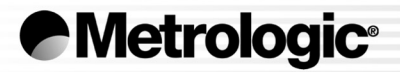

# METROLOGIC INSTRUMENTS, INC. IS4220 ScanGlove® Laser Bar Code Scanner Installation and User's Guide

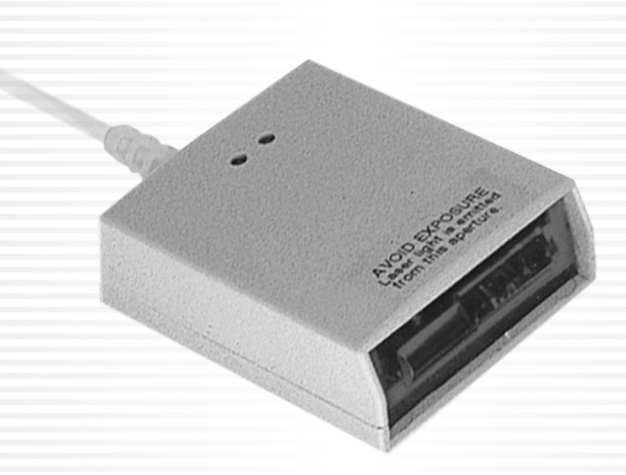

Download from Www.Somanuals.com. All Manuals Search And Download.

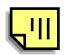

### LOCATIONS

#### **CORPORATE HEADQUARTERS NORTH AMERICA**

**USA, NEW JERSEY GERMANY, MUNICH** Metrologic Instruments, Inc. The Metrologic Instruments GmbH Email: info@metrologic.com Email: info@europe.metrologic.com

**SOUTH AMERICA, BRAZIL SÃO PAULO GERMANY, MUNICH** Metrologic do Brasil Ltda. Metrologic Instruments GmbH Tel: 55-11-5182-8226 Fax: 55-11-5182-8315 Tel: 49-89-89019-0 Fax: 49-89-89019-200 Email: info@br.metrologic.com Email: info@de.metrologic.com

### **SOUTH AMERICA, OUTSIDE BRAZIL SÃO PAULO ITALY, BOLOGNA**

Email: info@sa.metrologic.com Email: info@it.metrologic.com

#### **ASIA, SINGAPORE FRANCE, PARIS**

Metrologic Asia (Pte) Ltd Metrologic Eria France SA Tel: 65-6842-7155 Fax: 65-6842-7166 Tel: +33 (0) 1 48.63.78.78 Email: info@sg.metrologic.com Fax: +33 (0) 1 48.63.24.94

#### **CHINA, SUZHOU**

Metro Technologies Co., Ltd. **SPAIN, MADRID** Tel: 86-512-62572511 Fax: 86-512-62571517 Metrologic Eria Ibérica, SL Email: info@cn.metrologic.com Tel: +34 913 272 400 Fax: +34 913 273 829

Metro Sales Office Tel: 86-512-67622550 Fax: 86-512-67622560 Metrologic Europe Repair Center (MERC) Email: info@cn.metrologic.com Metrologic Eria Ibérica, SL

#### **JAPAN, TOKYO**

Metrologic Japan Co., Ltd. **UNITED KINGDOM, BASINGSTOKE** Tel: 81-03-3839-8511 Fax: 81-03-3839-8519 Metrologic Instruments UK Limited Email: info@jp.metrologic.com Tel: +44 (0) 1256 365900

#### **EUROPEAN, MIDDLE EAST & AFRICAN HEADQUARTERS**

Tel: 1-800-ID-METRO Fax: 856-228-6673 Tel: 49-89-89019-0 Fax: 49-89-89019-200

Metrologic South America Metrologic Instruments Italia srl Tel: 55-11-5182-7273 Fax: 55-11-5182-7198 Tel: +39 0 51 6511978 Fax: +39 0 51 6521337

Email: info@fr.metrologic.com

Email: info@es.metrologic.com

Tel: +34 913 751 249 Fax: +34 913 270 437

 Fax: +44 (0) 1256 365955 Email: info@uk.metrologic.com

#### **RUSSIA, MOSCOW**

 Metrologic Russia Tel: +7 095 730 7424 Fax: +7 095 730 7425 Email: info@ru.metrologic.com

#### Copyright

© 2004 by Metrologic Instruments, Inc. All rights reserved. No part of this work may be reproduced, transmitted, or stored in any form or by any means without prior written consent, except by reviewer, who may quote brief passages in a review, or provided for in the Copyright Act of 1976.

Products and brand names mentioned in this document are trademarks of their respective companies.

## TABLE OF CONTENTS

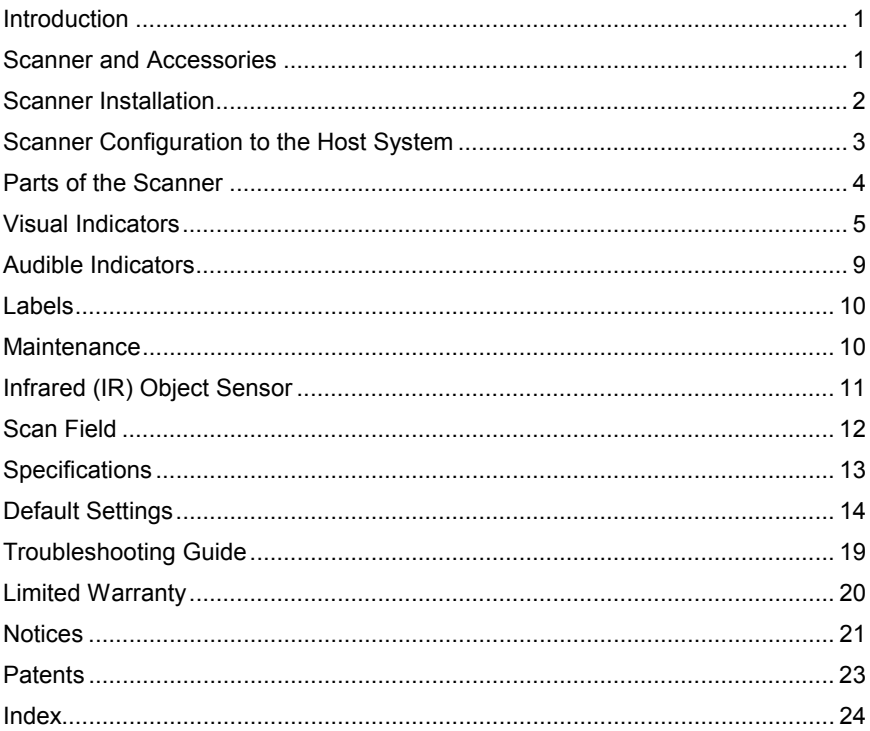

### <span id="page-4-0"></span>INTRODUCTION

The IS4220 ScanGlove® is a fully automatic single-line laser barcode scanner. It is designed to be used as a "hands-free" wearable scanner or a stationary desktop scanner.

Every ScanGlove is equipped with ScanQuest®, a patented activation technology that allows the scanner to read bar codes automatically as the operator presents the bar code to the scanner. Additional features include; 52 scan lines a second, short or long range activation and two universal glove sizes with left and right-hand capabilities.

The IS4220 has built in decoding for applications that use a RS232, Keyboard Wedge, Stand Alone Keyboard, Light Pen Emulation, or USB communication interface. For additional information on other system interfaces call please call a Metrologic Customer Service Representative at 1-800-ID-METRO.

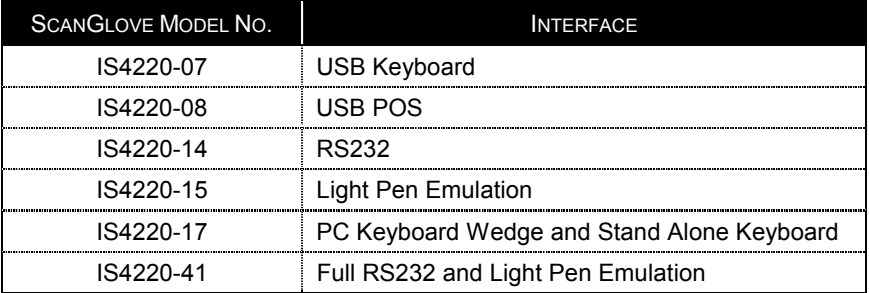

### SCANNER AND ACCESSORIES

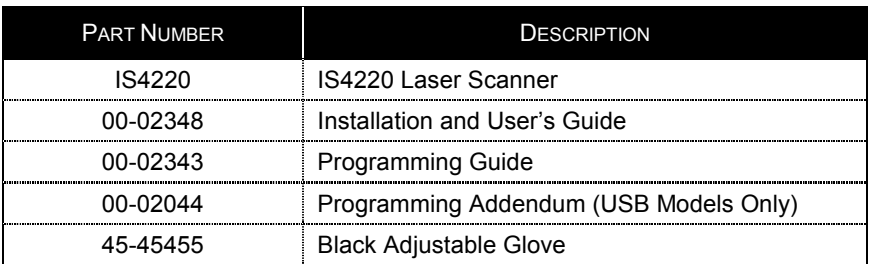

If any item is missing or to order additional items, contact the dealer, distributor or call Metrologic's Customer Service Department at 1-800-ID-METRO or 1-800-436-3876.

### <span id="page-5-0"></span>SCANNER INSTALLATION

- 1. Turn off power to the host system.
- 2. Connect the communication cable to the proper port on the host device.
- 3. Turn on power to the host system.

When the IS4220 first receives power, the red LED will flash, the green LED will flash, and then the scanner will beep once.

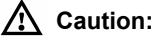

To maintain compliance with applicable standards, all circuits connected to the scanner must meet the requirements for SELV (Safety Extra Low Voltage) according to EN 60950.

To maintain compliance with standard CSA C22.2 No. 950/UL 1950 and norm EN 60950, the power source should meet applicable performance requirements for a limited power source.

To maintain compliance with federal regulations 21 CFR, Part 1040.10, section (f)(6) the scanner must be plugged into an electrical outlet with a switch accessible to the user or be powered by a host system containing a switch that will disable power to the scanner.

### <span id="page-6-0"></span>SCANNER CONFIGURATION TO THE HOST SYSTEM

The IS4220 is shipped from the factory pre-programmed to a set of default parameters. It may be necessary to change the default parameters to match the host system's requirements or to enable additional scanner functions. For a list of possible parameter settings, refer to the *Default Settings* section of this guide.

#### **Important notes for the -07 and -08, IS4220 USB Interfaces.**   $\mathbf{I}$

The IS4220-**07** and the IS4220-**08** are pre-programmed for USB Emulation before leaving the factory. If the recall defaults bar code is scanned the unit must be re-programmed for USB Emulation before enabling or disabling any additional features documented in the programming guide (MLPN 00-02343).

To re-program the unit for USB Keyboard Emulation or USB POS Emulation refer to the IS4220 USB Addendum (MLPN 00-02044) for the IS4220 Programming Guide.

To modify the scanner's default parameters follow the steps below using the bar codes located in the programming guide (MLPN 00-02343).

- 1. Scan the ENTER PROGRAM MODE bar code to enter programming mode. The scanner will beep three times.
- 2. Scan the bar code(s) for the desired parameter(s). The scanner will beep once.
- 3. Scan the EXIT PROGRAM MODE bar code to exit and save the new parameter settings. The scanner will beep three times.

If during programming there is a need to return the scanner to the original factory settings, scan the recall defaults bar code in the programming guide. All settings selected during that session or any previous sessions are discarded when you scan the recall defaults code.

Please read the warning above for the IS4220-07 and -08 models before using the recall defaults bar code.

<span id="page-7-0"></span>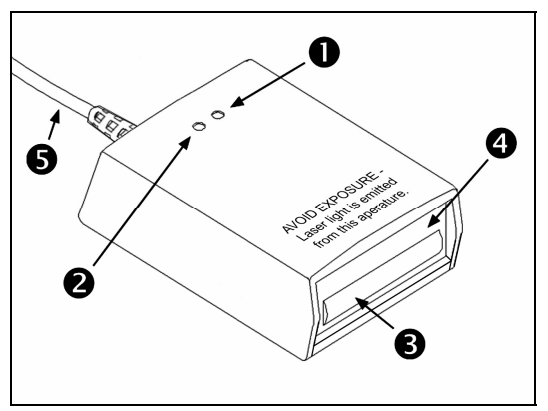

*Figure 1. Scanner Parts* 

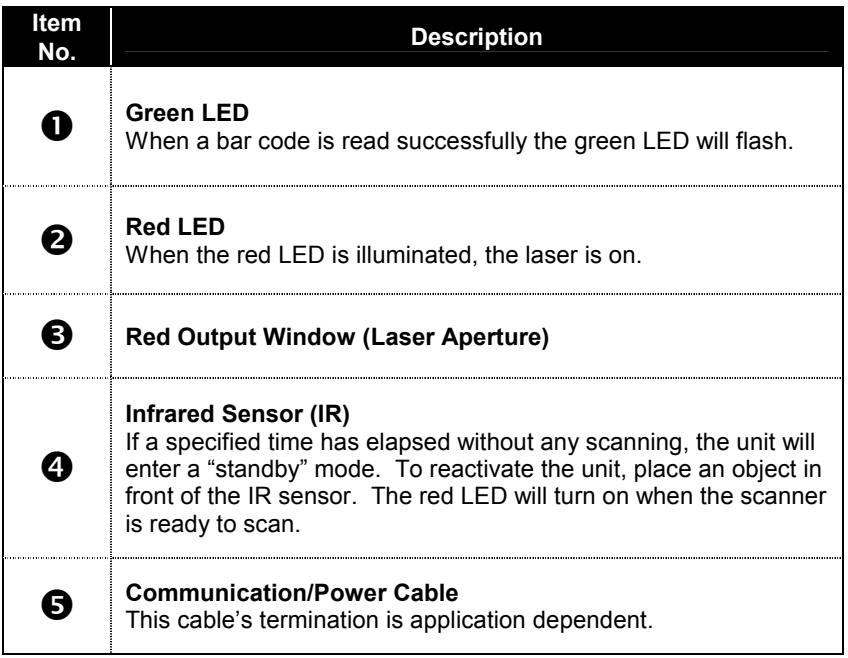

### <span id="page-8-0"></span>VISUAL INDICATORS

There is a red and a green LED located on the top of the scanner. When the scanner is on, the flashing or constant illumination of the LEDs indicates the status of the current scan and the scanner.

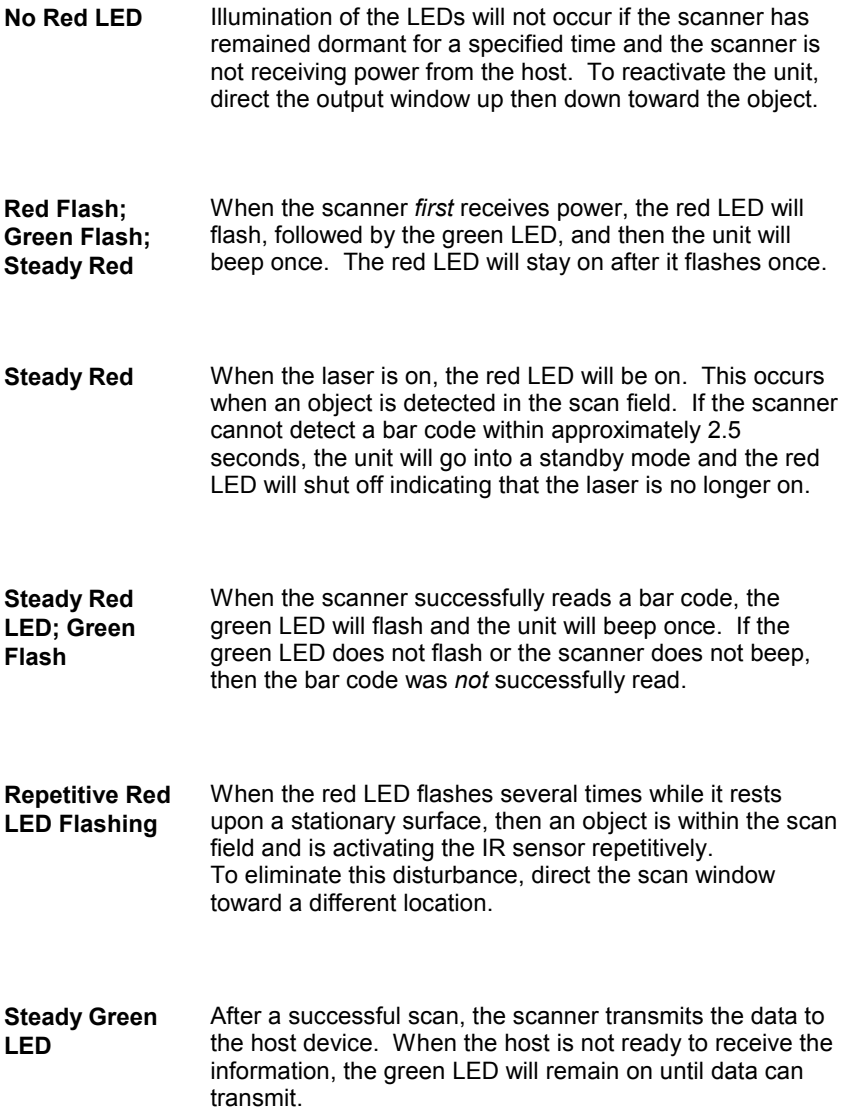

Sur la partie supérieure du scanner se trouvent une diode LED rouge et une diode LED verte. Quand le scanner est sous tension, les diodes rouge et verte clignotantes ou allumées vous informent sur l'état de palpage et de scanner.

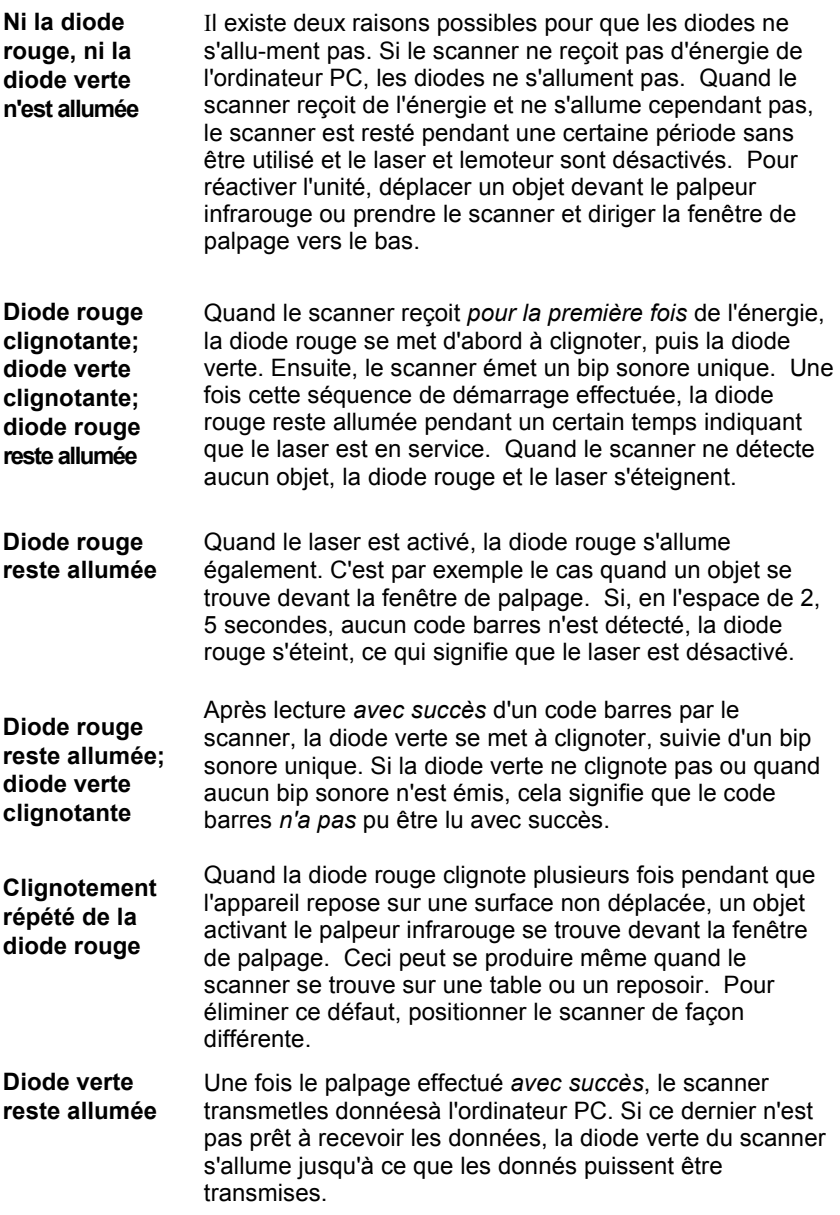

Auf der Oberseite des Scanners befinden sich eine rote und eine grüne Leuchtdiodenanzeige. Ist der Scanner eingeschaltet, so geben Ihnen die blinkenden oder feststehenden Leuchtdiodenanzeigen Aufschluß über den Abtast und Scannerstatus.

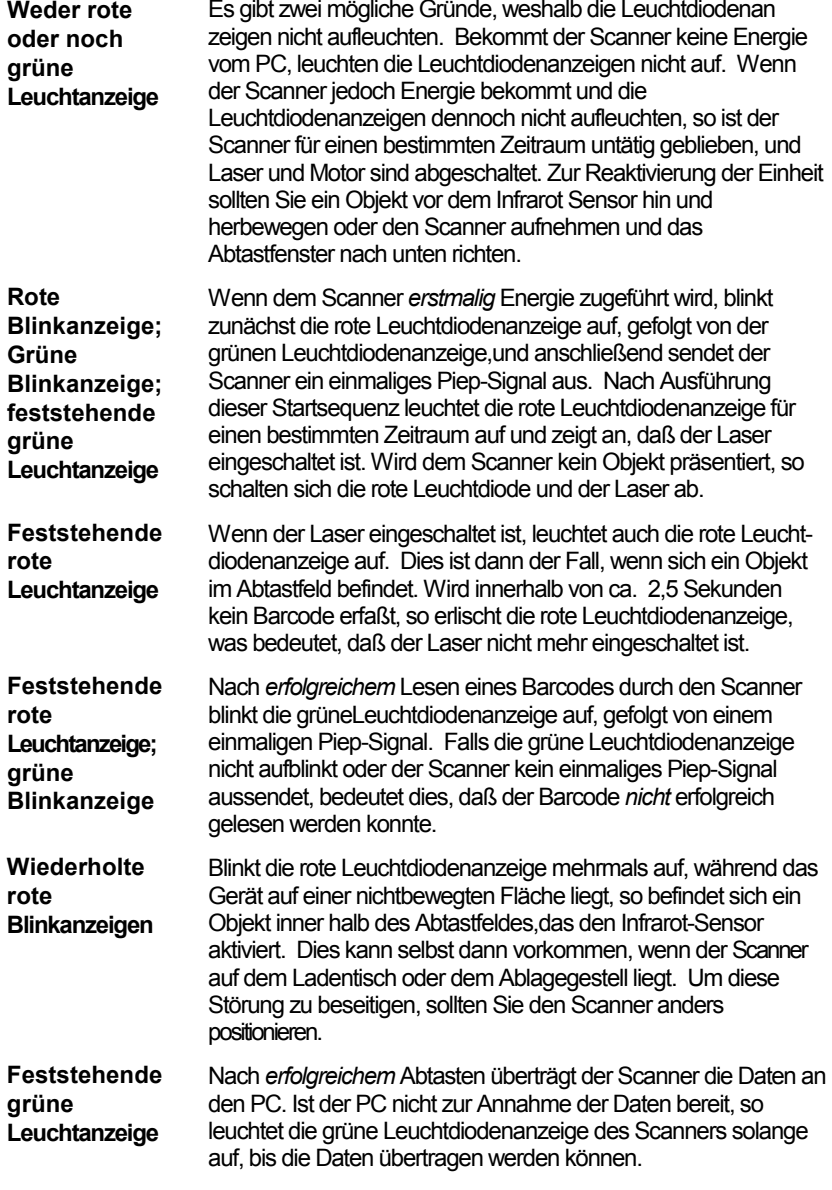

Sulla parte superiore dello scanner si trovano due diodi luminosi: uno rosso e uno verde. Quando lo scanner è inserito, i diodi luminosi, che possono o essere accesi in continuazione o lampeggiare, Vi informano sullo stato della scansione e dell'apparecchio.

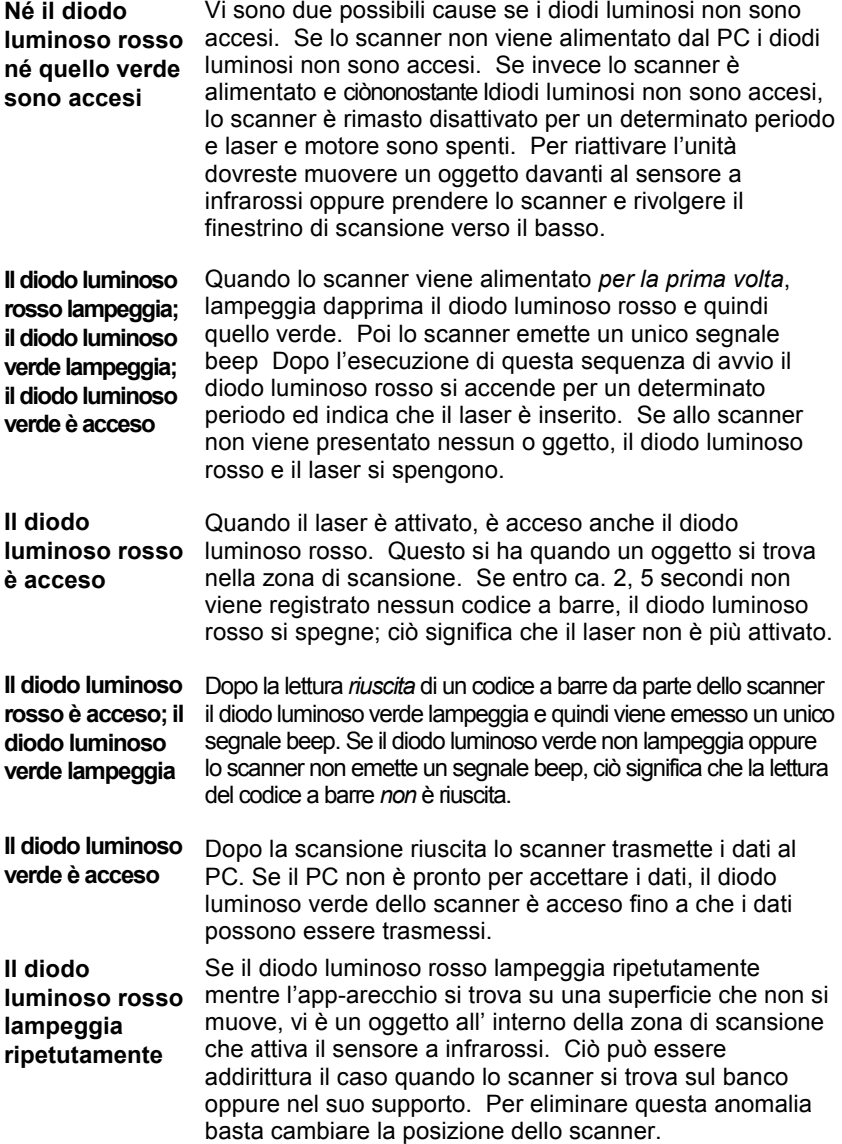

### <span id="page-12-0"></span>AUDIBLE INDICATORS

The scanner provides sounds to signal certain conditions. To change the volume (four settings are available) or turn the beeper off, refer to *Beeper Tones* in the Programming Guide.

**One Beep** When the scanner *first* receives power, the red LED will flash, followed by the green LED, and then the scanner will beep once. After the scanner performs this start-up sequence, the scanner is ready to scan.

> When the scanner *successfully* reads a bar code, the green light will flash and the unit will beep once. If the green LED does not flash or the scanner does not beep, then the bar code read is *not* successful.

### **Razzberry Tone** If, upon power up, the scanner emits a razzberry tone the scanner has failed diagnostics.

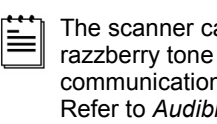

The scanner can be programmed to emit a razzberry tone when the timeout occurs during communication between the host and scanner. Refer to *Audible Indicators for Communication Timeouts* the Programming Guide.

**Three Beeps** When entering program mode, the green LED will flash three times while the scanner simultaneously beeps three times. When exiting program mode, the same visual and audible indications will occur. After this sequence is completed, the red LED will turn off.

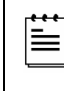

The scanner can be programmed to emit three beeps when the timeout occurs during communication between the host and scanner. Refer to *Audible Indicators for Communication Timeouts* the Programming Guide.

<span id="page-13-0"></span>Each IS4220 has a serial number label and a laser class label on the bottom of the unit. These labels provide important information like; date and location of manufacture, model number, serial number, caution statements and laser class. There is also text molded into the top of the case near the window that says, "AVOID EXPOSURE - laser light emitted from this aperture". The following Figure shows examples of these labels\*.

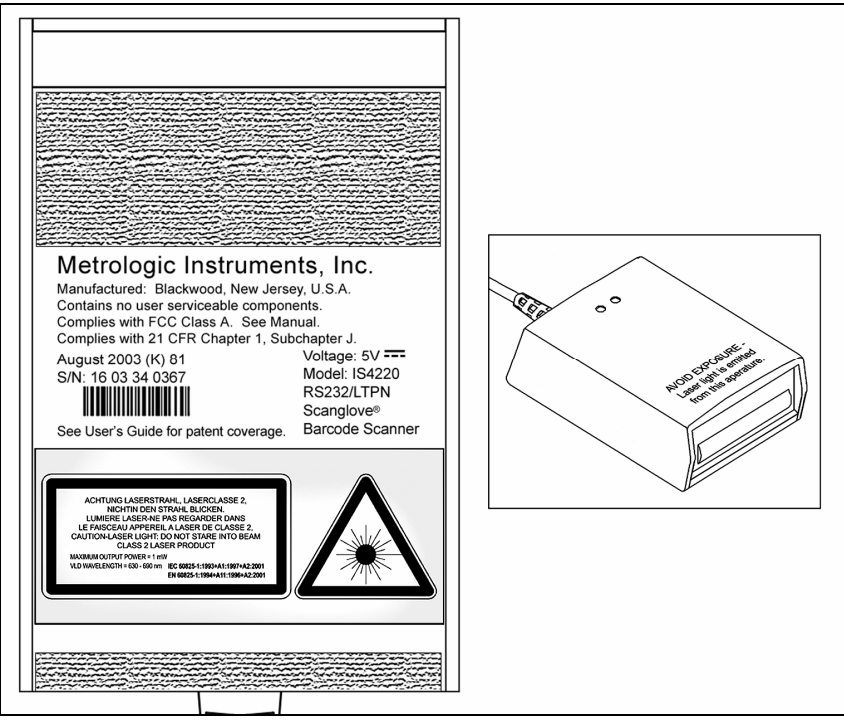

*Figure 2. Caution and Serial Number Labels\**

*\* Labels not shown to scale.* 

### **MAINTENANCE**

Smudges and dirt can interfere with the proper scanning of a bar code. Therefore, the output window will need occasional cleaning.

- 1. Spray glass cleaner onto lint free, non-abrasive cleaning cloth.
- 2. Gently wipe the output window.

### <span id="page-14-0"></span>INFRARED (IR) OBJECT SENSOR

An infrared (IR) device located behind the window initiates the scanning process. The IR sensor is active as long as power is applied to the unit. When the IR sensor detects an object, the green LED will flash. When the laser decodes a bar code, the scanner transmits the data to the host system and emits a beep to show that decoding is complete. The IR sensor range can be programmed for two ranges.

### **Short Range Activation**

The IR signal initiates the scan process if it senses an object anywhere from the face of the window out to approximately 4" to 7".

### **Long Range Activation**

The IR signal initiates the scan process if it senses an object anywhere from the face of the window out to approximately 9" to 13".

*If the object is removed* from the field during the scanning process, the laser turns off and the scanner re-enters "standby" mode. However, *if the object stays in the field*, the laser remains on for up to 2.5 seconds trying to detect another bar code. If the scanner does not detect a bar code, the scanner re-enters "standby" mode. To reactivate the scanning sequence, remove the object and present another.

*If the same symbol stays in the field after a successful scan*, the laser stays on for approximately 7.5 seconds and then turns off. This prevents unintentional reads of the same bar code. To read the same symbol more than once, remove the object from the scan field for approximately 1 second and then present the symbol again.

### <span id="page-15-0"></span>Scan Field

The depth of field for the scanner is 12.7 mm to 203 mm (.5" to 8") from the face of the output window for .33 (13 mil) Bar Codes.

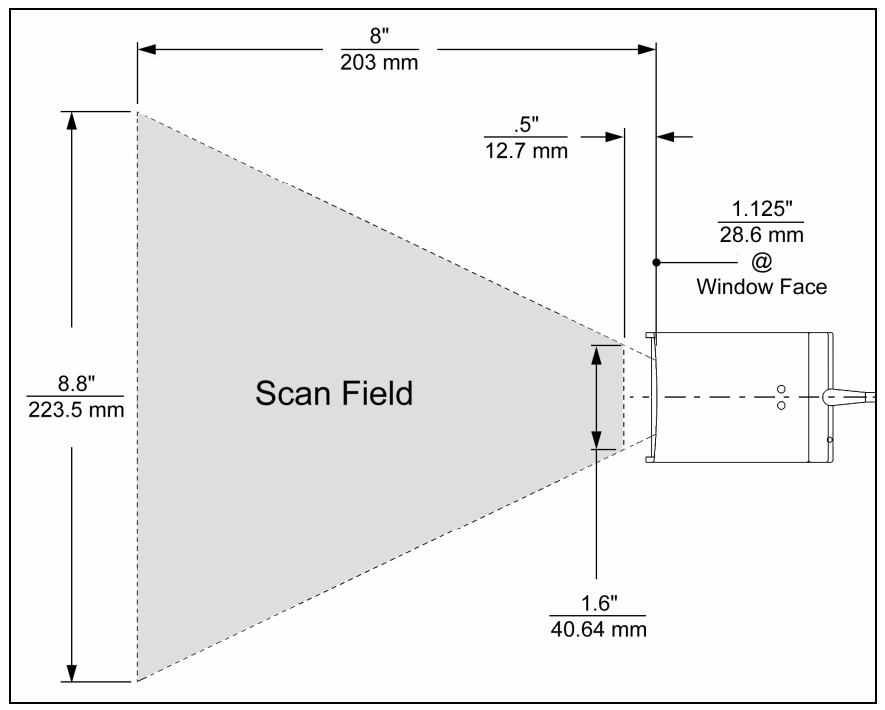

*Figure 3. Scan Field for .33 (13 mil) Bar Codes* 

*Specifications subject to change without notice.* 

### <span id="page-16-0"></span>SPECIFICATIONS

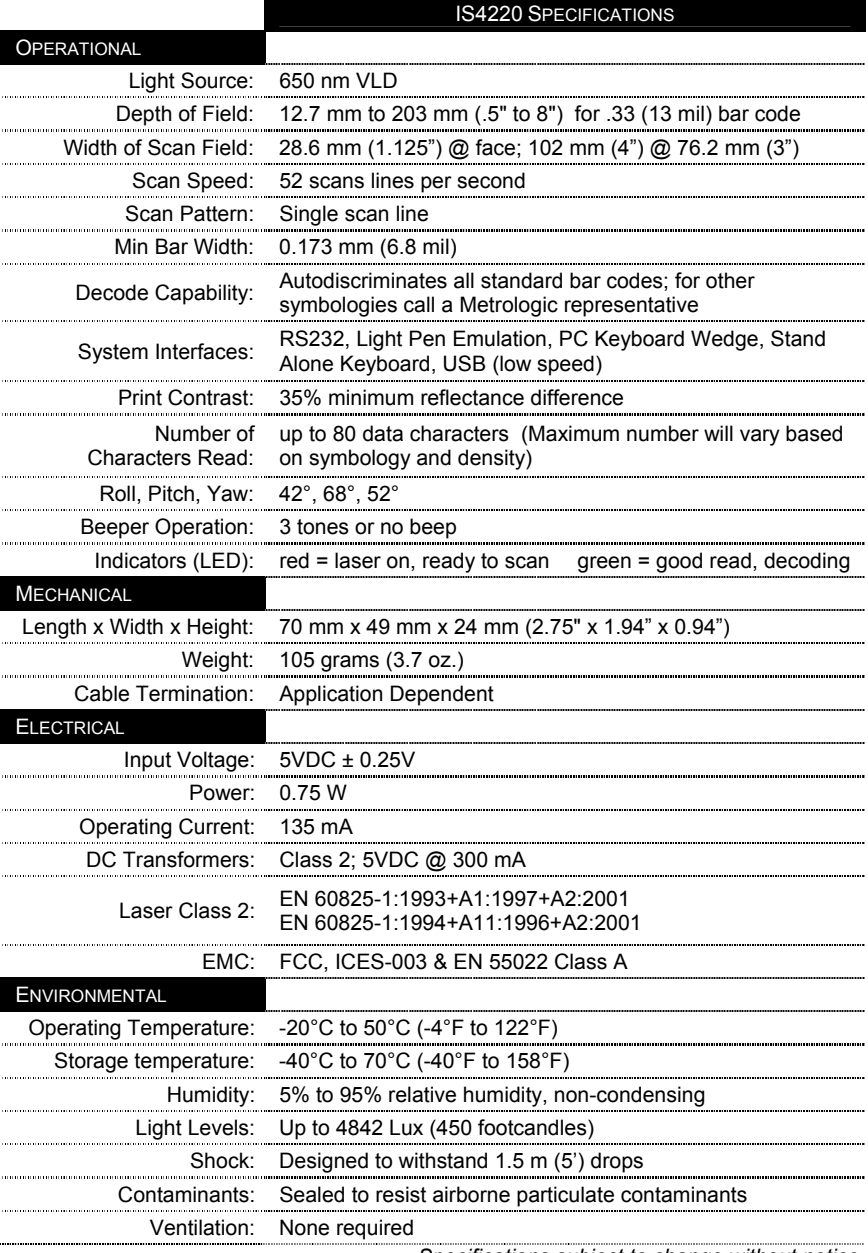

*Specifications subject to change without notice.*

<span id="page-17-0"></span>Many functions of the scanner can be "programmed", that is enabled or disabled. The scanner is shipped from the factory programmed to a set of default conditions. All factory default parameters have an asterisk ( \* ) in the default column of the charts on the following pages . If an asterisk is not in the default column then the setting is off or disabled by default. Every interface does not support every parameter. If the interface supports a parameter listed in the charts on the following pages, a check mark  $(\checkmark)$  will appear.

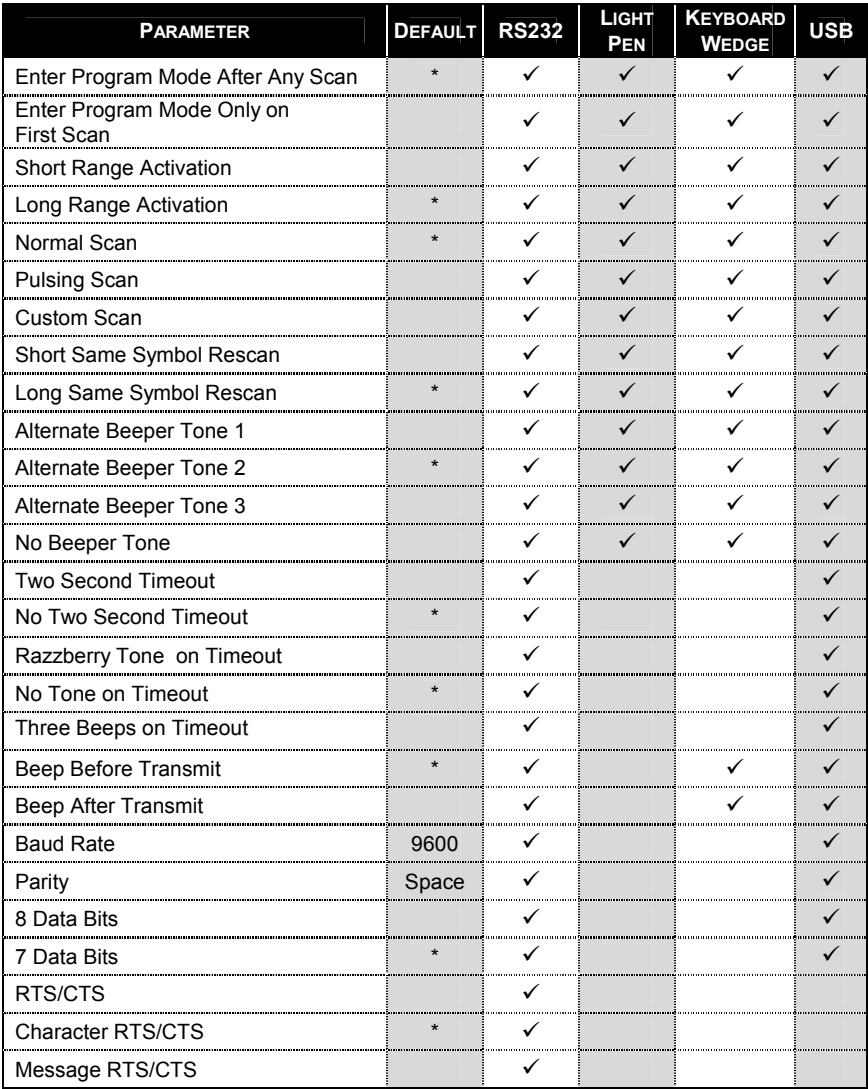

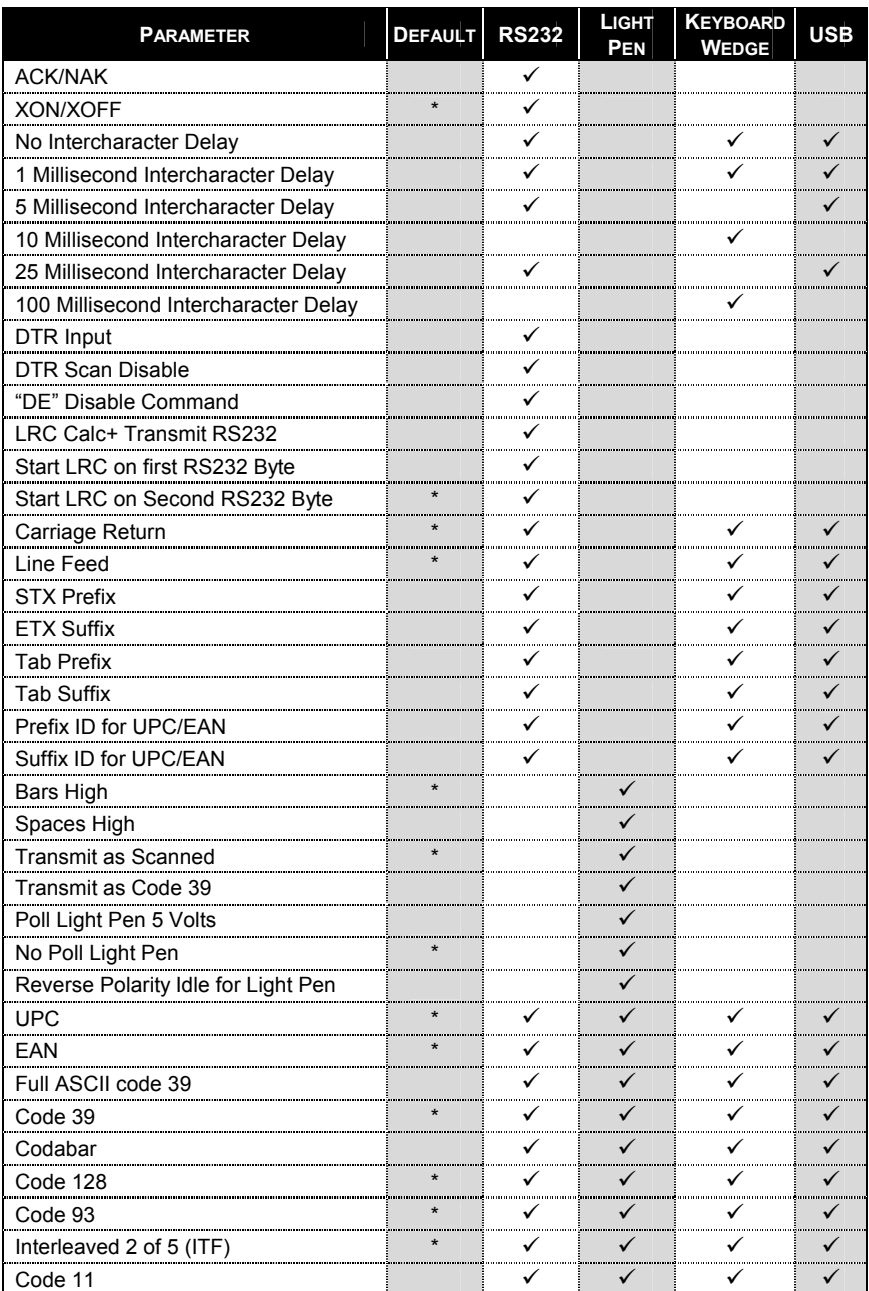

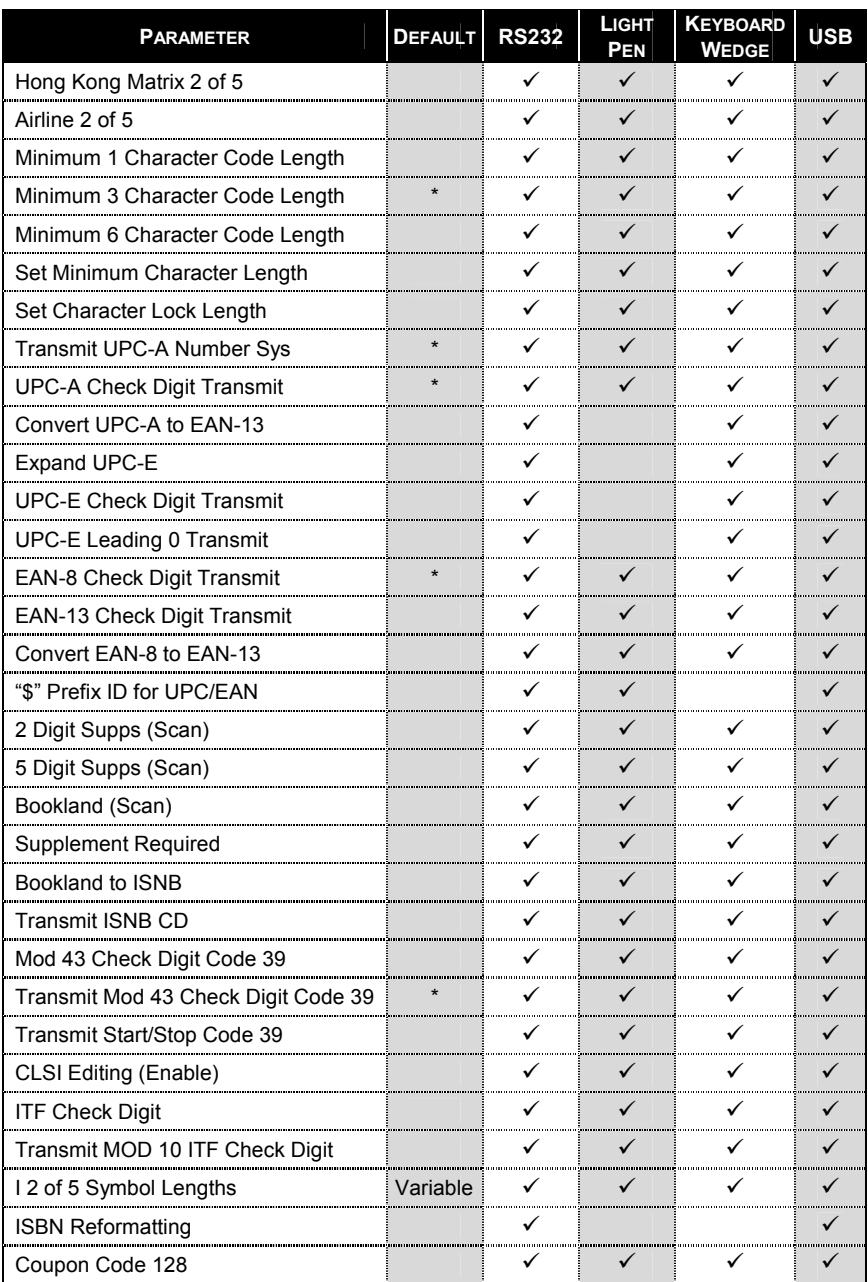

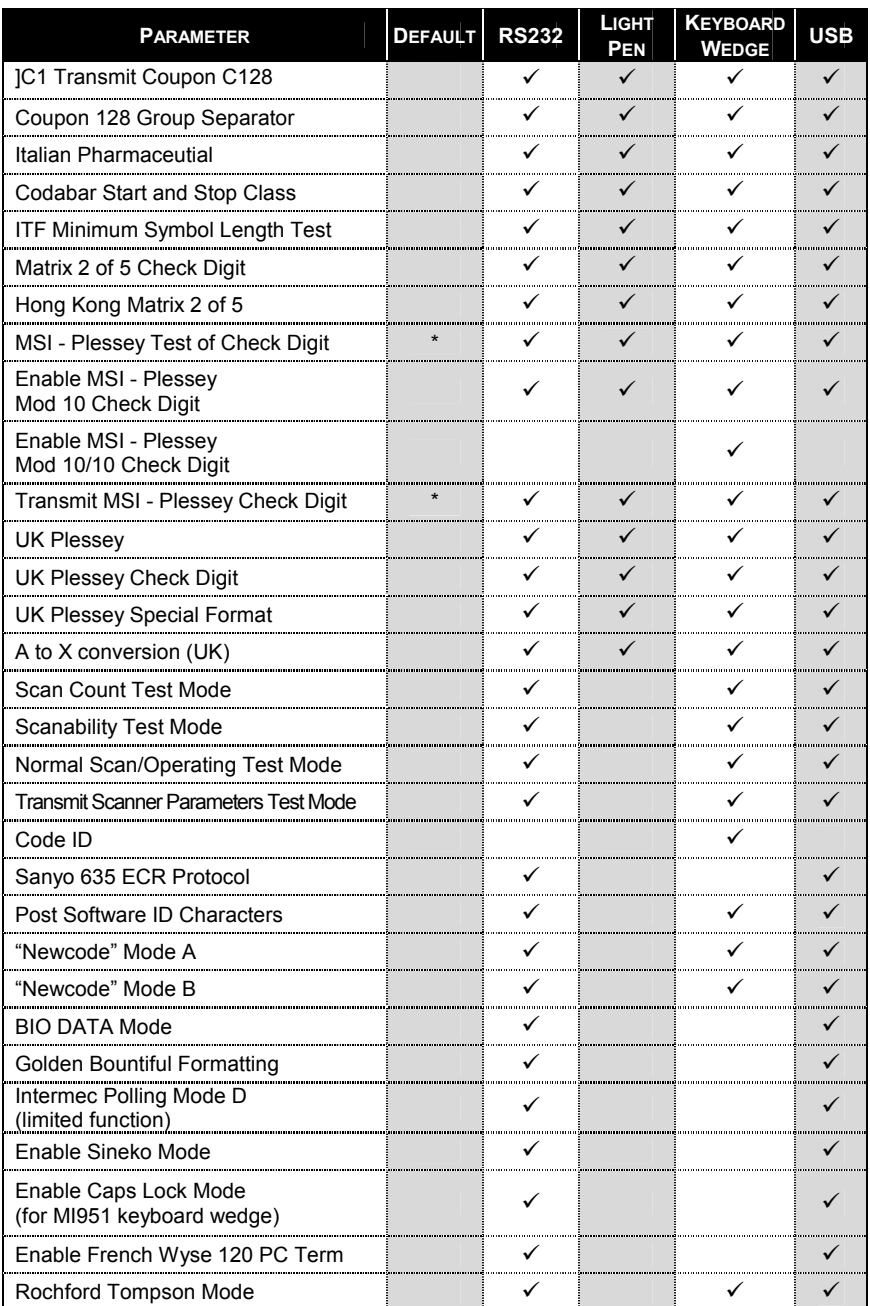

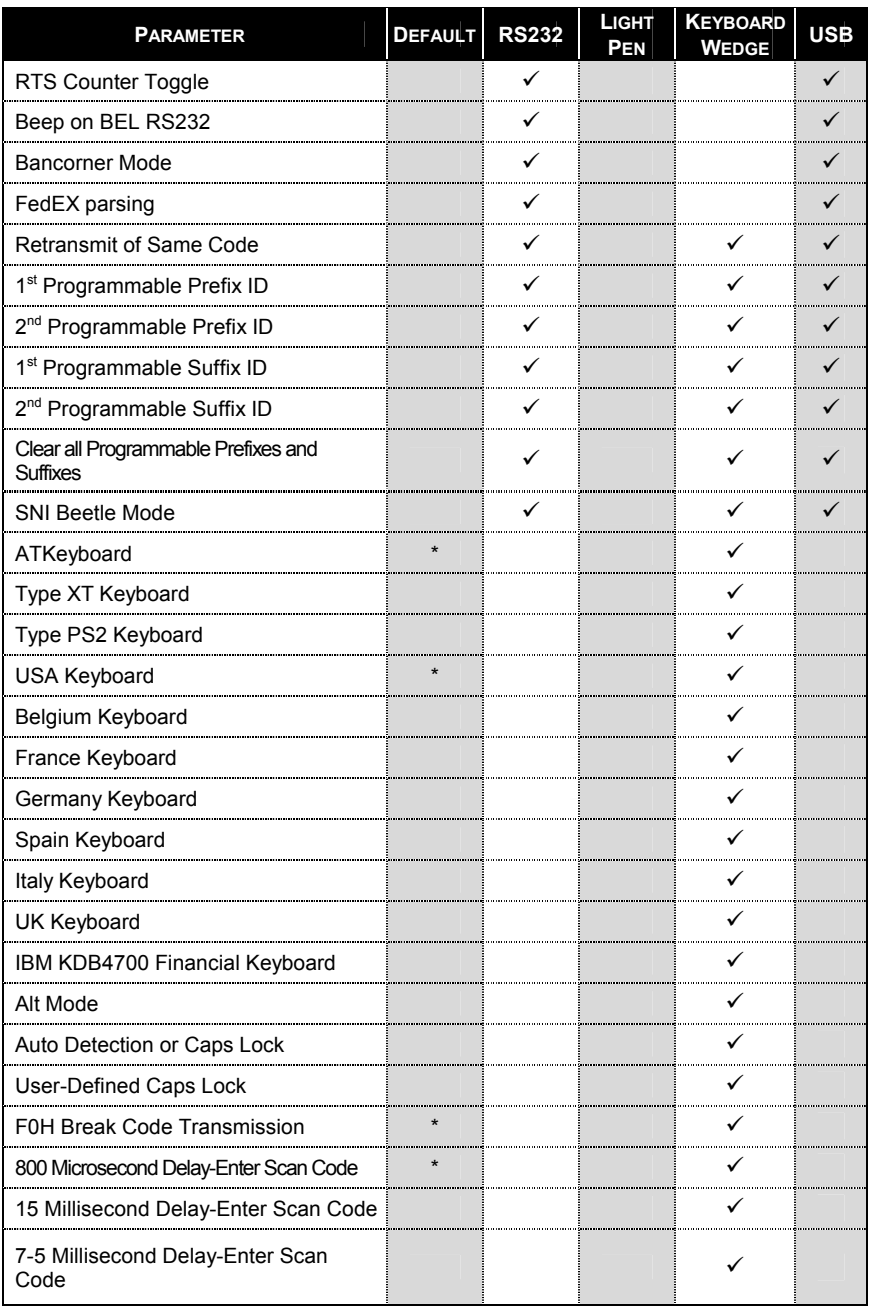

## <span id="page-22-0"></span>TROUBLESHOOTING GUIDE

The following guide is for reference purposes only. Contact a Metrologic representative at 1-800-ID-METRO or 1-800-436-3876 to preserve the limited warranty terms on page 20.

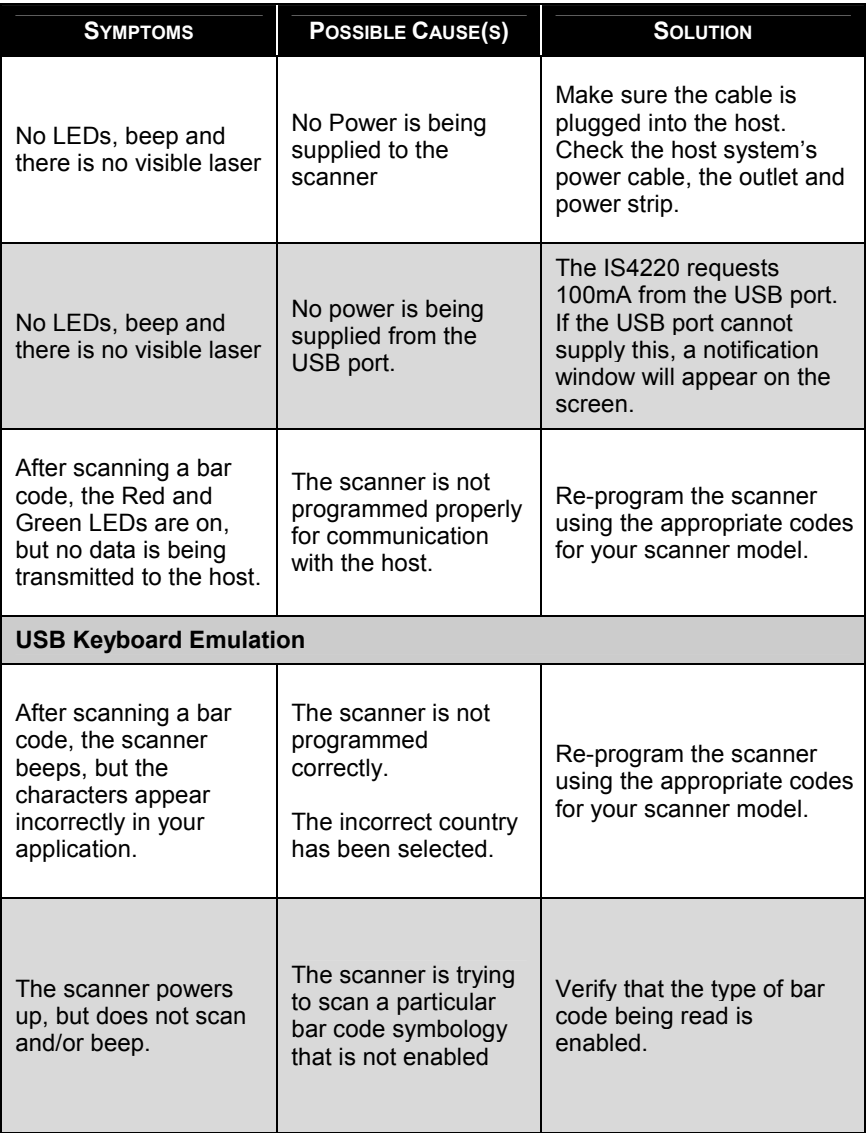

### <span id="page-23-0"></span>LIMITED WARRANTY

The IS4220 ScanGlove® scanners are manufactured by Metrologic at its Blackwood, New Jersey, U.S.A. facility. The IS4220 scanners have a two (2) year limited warranty from the date of manufacture. Metrologic warrants and represents that all IS4220 scanners are free of all defects in material, workmanship and design, and have been produced and labeled in compliance with all applicable U.S. Federal, state and local laws, regulations and ordinances pertaining to their production and labeling.

This warranty is limited to repair, replacement of Product or refund of Product price at the sole discretion of Metrologic. Faulty equipment must be returned to the Metrologic facility in Blackwood, New Jersey, U.S.A. or Puchheim, Germany. To do this, contact Metrologic's Customer Service/Repair Department to obtain a Returned Material Authorization (RMA) number.

In the event that it is determined the equipment failure is covered under this warranty, Metrologic shall, at its sole option, repair the Product or replace the Product with a functionally equivalent unit and return such repaired or replaced Product without charge for service or return freight, whether distributor, dealer/reseller, or retail consumer, or refund an amount equal to the original purchase price.

This limited warranty does not extend to any Product which, in the sole judgement of Metrologic, has been subjected to abuse, misuse, neglect, improper installation or accident, nor any damage due to use or misuse produced from integration of the Product into any mechanical, electrical or computer system. The warranty is void if the case of Product is opened by anyone other than Metrologic's repair department or authorized repair centers.

THIS LIMITED WARRANTY, EXCEPT AS TO TITLE, IS IN LIEU OF ALL OTHER WARRANTIES OR GUARANTEES, EITHER EXPRESS OR IMPLIED, AND SPECIFICALLY EXCLUDES, WITHOUT LIMITATION, WARRANTIES OF MERCHANTABILITY AND FITNESS FOR A PARTICULAR PURPOSE UNDER THE UNIFORM COMMERCIAL CODE, OR ARISING OUT OF CUSTOM OR CONDUCT. THE AND REMEDIES PROVIDED HEREIN ARE EXCLUSIVE AND IN LIEU OF ANY OTHER RIGHTS OR REMEDIES. IN NO EVENT SHALL METROLOGIC BE LIABLE FOR ANY INDIRECT OR CONSEQUENTIAL DAMAGES, INCIDENTAL DAMAGES, DAMAGES TO PERSON OR PROPERTY, OR EFFECT ON BUSINESS OR PROPERTY, OR OTHER DAMAGES OR EXPENSES DUE DIRECTLY OR INDIRECTLY TO THE PRODUCT, EXCEPT AS STATED IN THIS WARRANTY. IN NO EVENT SHALL ANY LIABILITY OF METROLOGIC EXCEED THE ACTUAL AMOUNT PAID TO METROLOGIC FOR THE PRODUCT. METROLOGIC RESERVES THE RIGHT TO MAKE ANY CHANGES TO THE PRODUCT DESCRIBED HEREIN.

#### **CORPORATE HEADQUARTERS**

Blackwood, NJ 08012-4683

#### **GERMANY**

Metrologic Instruments GmbH Tel: 49-89-89019-0 Dornierstrasse 2 Fax: 49-89-89019-200 Munich, Germany

Metrologic Instruments, Inc. Customer Service: 1-800-ID-METRO<br>90 Coles Road<br>Tel: 856-228-8100 90 Coles Road Tel: 856-228-8100 Fax: 856-228-6673 Email: info@metrologic.com Website: www.metrologic.com

82178 Puchheim b. Email: info@europe.metrologic.com

### <span id="page-24-0"></span>**NOTICES**

#### **Notice**

This equipment has been tested and found to comply with limits for a Class A digital device, pursuant to part 15 of the FCC Rules. These limits are designed to provide reasonable protection against harmful interference when the equipment is operated in a commercial environment. This equipment generates, uses and can radiate radio frequency energy and, if not installed and used in accordance with the instruction manual, may cause harmful interference to radio communications. Operation of this equipment in a residential area is likely to cause harmful interference, in which case the user will be required to correct the interference at his own expense. Any unauthorized changes or modifications to this equipment could void the user's authority to operate this device.

This device complies with part 15 of the FCC Rules. Operation is subject to the following two conditions: (1) This device may not cause harmful interference, and (2) this device must accept any interference received, including interference that may cause undesired operation.

#### **Notice**

This Class A digital apparatus complies with Canadian ICES-003.

#### **Remarque**

Cet appareil numérique de la classe A est conforme à la norme NMB-003 du Canada.

### **Caution**

Use of controls or adjustments or performance of procedures other than those specified herein may result in hazardous laser light exposure. Under no circumstances should the customer attempt to service the laser scanner. Never attempt to look at the laser beam, even if the scanner appears to be nonfunctional. Never open the scanner in an attempt to look into the device. Doing so could result in hazardous laser light exposure. The use of optical instruments with the laser equipment will increase eye hazard.

### **Atención**

La modificación de los procedimientos, o la utilización de controles o ajustes distintos de los especificados aquí, pueden provocar una luz de láser peligrosa. Bajo ninguna circunstancia el usuario deberá realizar el mantenimiento del láser del escáner. Ni intentar mirar al haz del láser incluso cuando este no esté operativo. Tampoco deberá abrir el escáner para examinar el aparato. El hacerlo puede conllevar una exposición peligrosa a la luz de láser. El uso de instrumentos ópticos con el equipo láser puede incrementar el riesgo para la vista.

### **Attention**

L'emploi de commandes, réglages ou procédés autres que ceux décrits ici peut entraîner de graves irradiations. Le client ne doit en aucun cas essayer d'entretenir lui-même le scanner ou le laser. Ne regardez jamais directement le rayon laser, même si vous croyez que le scanner est inactif. N'ouvrez jamais le scanner pour regarder dans l'appareil. Ce faisant, vous vous exposez à une rayonnement laser qú êst hazardous. L'emploi d'appareils optiques avec cet équipement laser augmente le risque d'endommagement de la vision.

### **Achtung**

Die Verwendung anderer als der hier beschriebenen Steuerungen, Einstellungen oder Verfahren kann eine gefährliche Laserstrahlung hervorrufen. Der Kunde sollte unter keinen Umständen versuchen, den Laser-Scanner selbst zu warten. Sehen Sie niemals in den Laserstrahl, selbst wenn Sie glauben, daß der Scanner nicht aktiv ist. Öffnen Sie niemals den Scanner, um in das Gerät hineinzusehen. Wenn Sie dies tun, können Sie sich einer gefährlichen Laserstrahlung aussetzen. Der Einsatz optischer Geräte mit dieser Laserausrüstung erhöht das Risiko einer Sehschädigung.

### **Attenzione**

L'utilizzo di sistemi di controllo, di regolazioni o di procedimenti diversi da quelli descritti nel presente Manuale può provocare delle esposizioni a raggi laser rischiose. Il cliente non deve assolutamente tentare di riparare egli stesso lo scanner laser. Non guardate mai il raggio laser, anche se credete che lo scanner non sia attivo. Non aprite mai lo scanner per guardare dentro l'apparecchio. Facendolo potete esporVi ad una esposizione laser rischiosa. L'uso di apparecchi ottici, equipaggiati con raggi laser, aumenta il rischio di danni alla vista.

### **European Standard**

### **Warning**

This is a class A product. In a domestic environment this product may cause radio interference in which case the user may be required to take adequate measures.

### **Funkstöreigenschaften nach EN 55022:1998**

### **Warnung!**

Dies ist eine Einrichtung der Klasse A. Diese Einrichtung kann im Wohnbereich Funkstörungen verursachen; in diesem fall kann vom Betrieber verlangt werden, angemessene Maßnahmen durchführen.

### **Standard Europeo**

### **Attenzione**

Questo e' un prodotto di classe A. Se usato in vicinanza di residenze private potrebbe causare interferenze radio che potrebbero richiedere all'utilizzatore opportune misure.

### **Attention**

Ce produit est de classe "A". Dans un environnement domestique, ce produit peut être la cause d'interférences radio. Dans ce cas l'utiliseteur peut être amené à predre les mesures adéquates.

<span id="page-26-0"></span>This METROLOGIC product may be covered by one or more of the following U.S. Patents:

U.S. Patent No. 5,260,553; 5,340,971; 5,340,973; 5,424,525; 5,468,951; 5,484,992; 5,525,789; 5,528,024; 5,627,359; 5,661,292; 5,742,043; 5,756,982; 5,777,315; 5,789,730; 5,789,731; 5,825,012; 5,874,721; 5,886,337; 5,925,870; 5,925,871; 5,984,187; 6,029,894; 6,085,981; 6,189,793; 6,209,789; 6,223,987; 6,227,450; 6,347,743; 6,427,917; 6,648,229 4,360,798; 4,369,361; 4,387,297; 4,460,120; 4,496,831; 4,593,186; 4,607,156; 4,673,805; 4,736,095; 4,758,717; 4,816,660; 4,845,350; 4,896,026; 4,923,281; 4,933,538; 4,992,717; 5,015,833; 5,017,765; 5,059,779; 5,117,098; 5,124,539; 5,130,520; 5,132,525; 5,140,144; 5,149,950; 5,180,904; 5,200,599; 5,229,591; 5,247,162; 5,250,790; 5,250,791; 5,250,792; 5,262,628; 5,280,162; 5,280,164; 5,304,788; 5,321,246; 5,324,924; 5,396,053; 5,396,055; 5,408,081; 5,410,139; 5,436,440; 5,449,891; 5,468,949; 5,479,000; 5,532,469; 5,545,889;

No license right or sublicense is granted, either expressly or by implication, estoppel, or otherwise, under any METROLOGIC® or third party intellectual property rights (whether or not such third party rights are licensed to METROLOGIC), including any third party patent listed above, except for an implied license only for the normal intended use of the specific equipment, circuits, and devices represented by or contained in the METROLOGIC products that are physically transferred to the user, and only to the extent of METROLOGIC's license rights and subject to any conditions, covenants and restrictions therein.

Other worldwide patents pending.

### <span id="page-27-0"></span>*A*

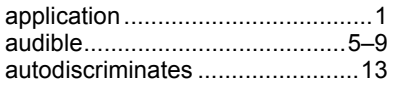

### *B*

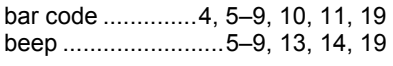

### *C*

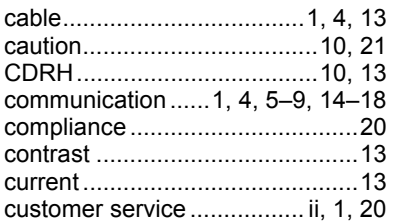

### *D*

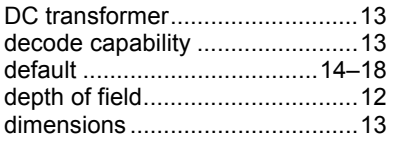

## *E*

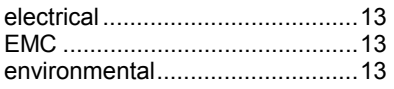

### *F*

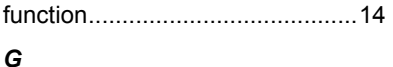

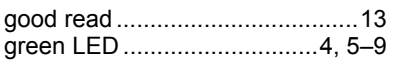

### *H*

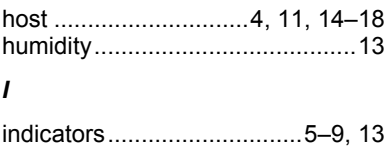

input voltage................................13

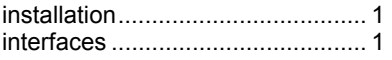

## *K*

keyboard wedge.......... 1, 13, 14–18

### *L*

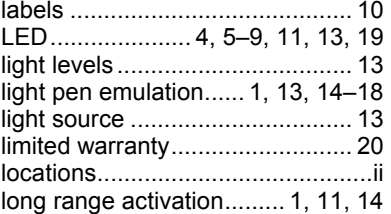

### *M*

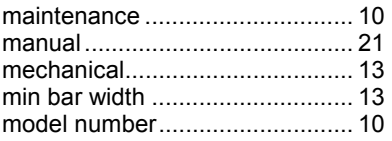

### *N*

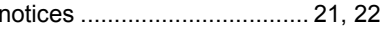

### *O*

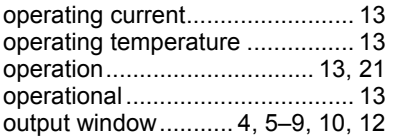

### *P*

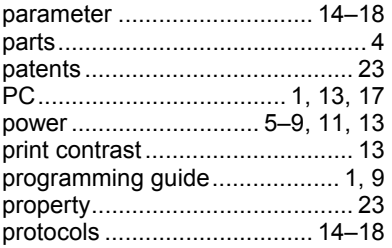

## **INDEX**

### $\overline{R}$

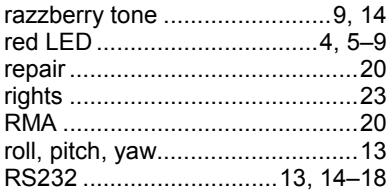

### $\mathsf{s}$

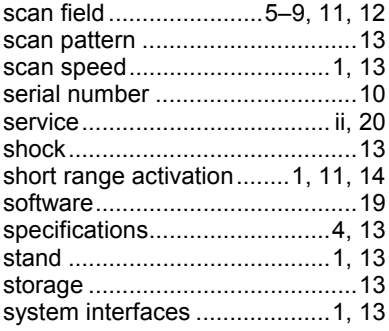

### $\overline{I}$

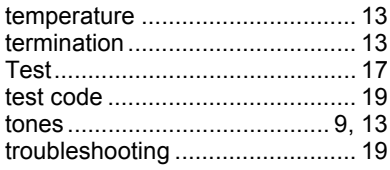

### $\boldsymbol{U}$

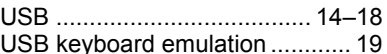

### $\mathsf{V}$

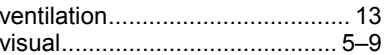

### W

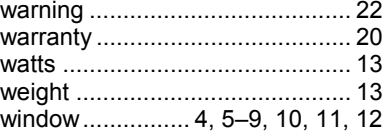

![](_page_30_Picture_0.jpeg)

![](_page_31_Picture_0.jpeg)

Download from Www.Somanuals.com. All Manuals Search And Download.

Free Manuals Download Website [http://myh66.com](http://myh66.com/) [http://usermanuals.us](http://usermanuals.us/) [http://www.somanuals.com](http://www.somanuals.com/) [http://www.4manuals.cc](http://www.4manuals.cc/) [http://www.manual-lib.com](http://www.manual-lib.com/) [http://www.404manual.com](http://www.404manual.com/) [http://www.luxmanual.com](http://www.luxmanual.com/) [http://aubethermostatmanual.com](http://aubethermostatmanual.com/) Golf course search by state [http://golfingnear.com](http://www.golfingnear.com/)

Email search by domain

[http://emailbydomain.com](http://emailbydomain.com/) Auto manuals search

[http://auto.somanuals.com](http://auto.somanuals.com/) TV manuals search

[http://tv.somanuals.com](http://tv.somanuals.com/)